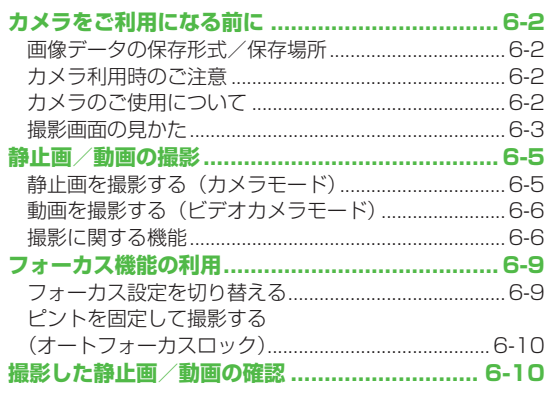

## **カメラをご利用になる前に**

本機は約3.2メガピクセルCMOSカメラ(オートフォーカス. 機能付き)を搭載し、静止画や動画の撮影ができます。

### **画像データの保存形式/保存場所**

撮影した静止画/動画はデータフォルダに保存されます。

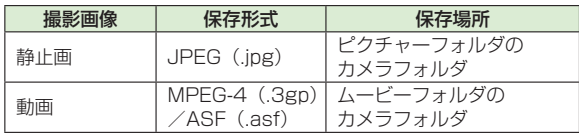

●microSDカードに保存するには(保存先設定♂ P.6-8)

### **カメラ利用時のご注意**

- ●レンズが指紋や油脂などで汚れているとピントが合わなくなりま す。汚れたら柔らかい布できれいにふいてください。
- ●本機が動かないようにしっかり持って撮影してください。 動くと 画像が乱れる原因となります。薄暗い場所では特に乱れやすいの でご注意ください。
- ●本機を暖かい場所に長時間置いていたあとで、撮影したり画像を 保存したときは、画質が劣化することがあります。
- ●カメラ部分に直射日光が長時間当たると、内部のカラーフィル ターが変色して、画像が変色することがあります。

#### **カメラ撮影中の撮影音について**

マナーモード設定にかかわらず、撮影時は音(シャッター音やセ ルフタイマー音)が鳴ります。音量は変更できません。 ●シャッター音を変えるには (CP.6-8)

### **カメラのご使用について**

待受画面で回を押すとカメラが起動し、静止画を撮影できます。 待受画面で回を長押しするとビデオカメラが起動し、動画を 撮影できます。.

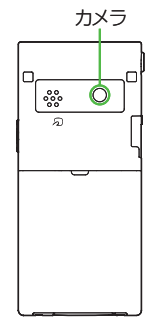

#### お知らせ

- **メインメニューから カメラ**▶**カメラ/ビデオカメラ**でも起動でき ます。
- ●電池残量が不足していると、カメラは起動できません。
- ●カメラ起動中に着信やアラーム動作があったり、電池残量が不足 したりするとカメラは終了します。撮影したデータを保存する前 に終了した場合でもデータは保持されています。また、動画の場 合はカメラ終了まで撮影していたデータが保持されています。再 びカメラが起動したときにデータを保存してください。
- ●起動後に約3分間何も操作しないとカメラは自動的に終了し、起 動する前の画面へ戻ります。

### **撮影画面の見かた**

**■ 静止画撮影画面とボタン操作**

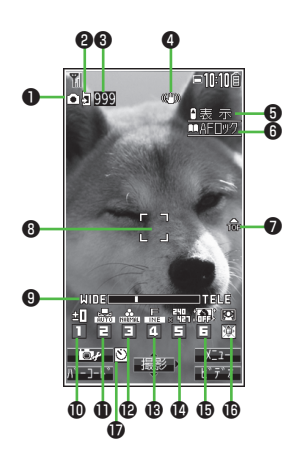

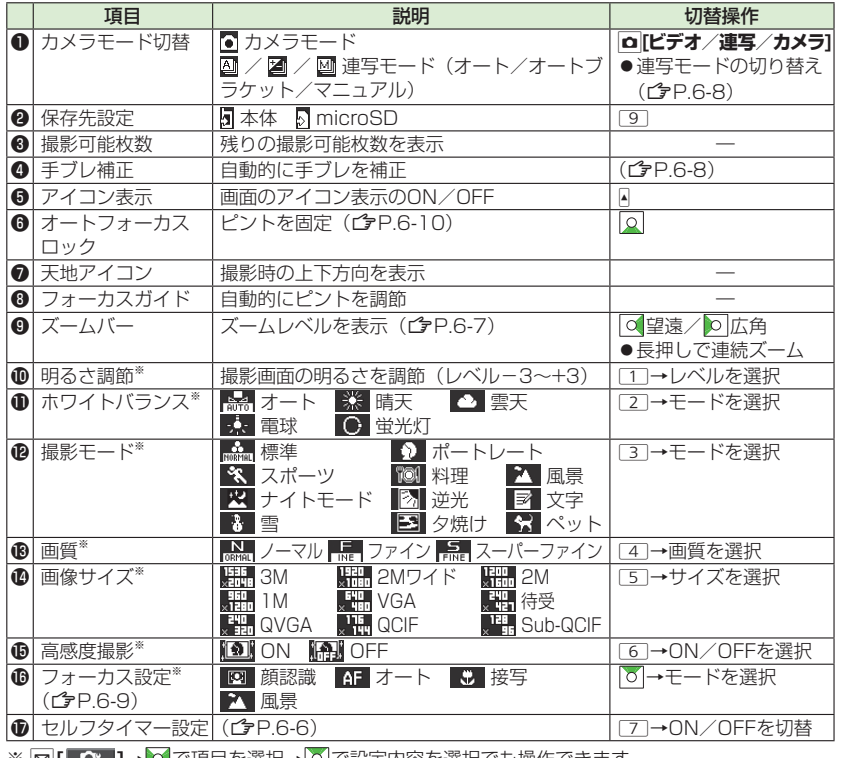

※ |凶| |■■■ |→ ||▲| ぐ唄日を選択→||<u>↓|</u> ぐ設定内容を選択ぐも操作できます。

**■ 動画撮影画面とボタン操作**

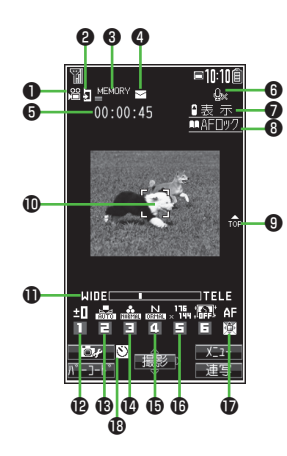

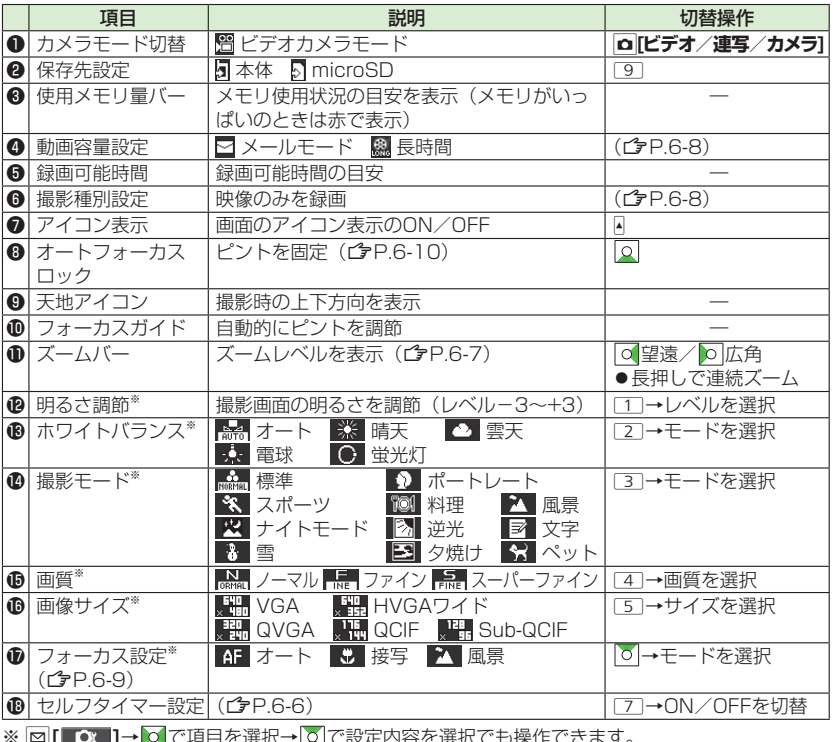

※ 凹 **┃ ■▲ ┃ → <mark>○</mark> ∪** ⊎ ∪ ∪ 歴 八 → <mark>○</mark> ∪ 改定内台を選択 ∪ つ床IF ∪ ごより。

**6**<br>カメラ

# **静止画/動画の撮影**

- ●ご利用前に電池残量(ぴP.1-9)とメモリ容量(ぴP.6-8)をご 確認ください。動画の場合、電池残量が不足しているときは撮影 できません。
- ●静止画や動画を撮影すると、自動的にデータフォルダに保存され ます。確認してから保存する場合は、**自動保存設定**を**OFF**にして ください。(全P.6-8) その場合、保存先を指定できます。

### **静止画を撮影する(カメラモード)**

- **1** Fを押し、カメラを起動する
- **2** 被写体を画面に表示する
- **3** |● [撮影]または を押し、

#### 撮影する

撮影するとシャッター音が鳴ります。 撮影した静止画は自動的に保存されま す。

- **●フォーカス設定がオート/顔認識**の場 合、フォーカスガイドが表示され、自 動的にピントを合わせて撮影します。
- **△ カメラを終了するときは、「で」**

#### を押す

待受画面に戻ります。

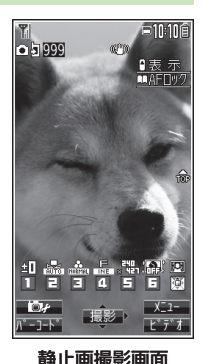

### **連写で静止画を撮影する**

- 最大20枚静止画を連続して撮影できます。
- | 静止画撮影画面で、 | **□ [ビデオ] → □ [連写]** 「4」が表示されます。(アイコンは連写モードによって異なり ます。)
	- ●連写モードを設定するには(ぱ P.6-8)
- **2** 被写体を画面に表示→ [撮影]/0
	- 撮影したすべての静止画は自動的に保存されます。
	- **フォーカス設定**が**オート**の場合、フォーカスガイドが表示さ れ、自動的にピントを合わせて撮影が始まります。
	- ●撮影を途中で止めるには:CLR

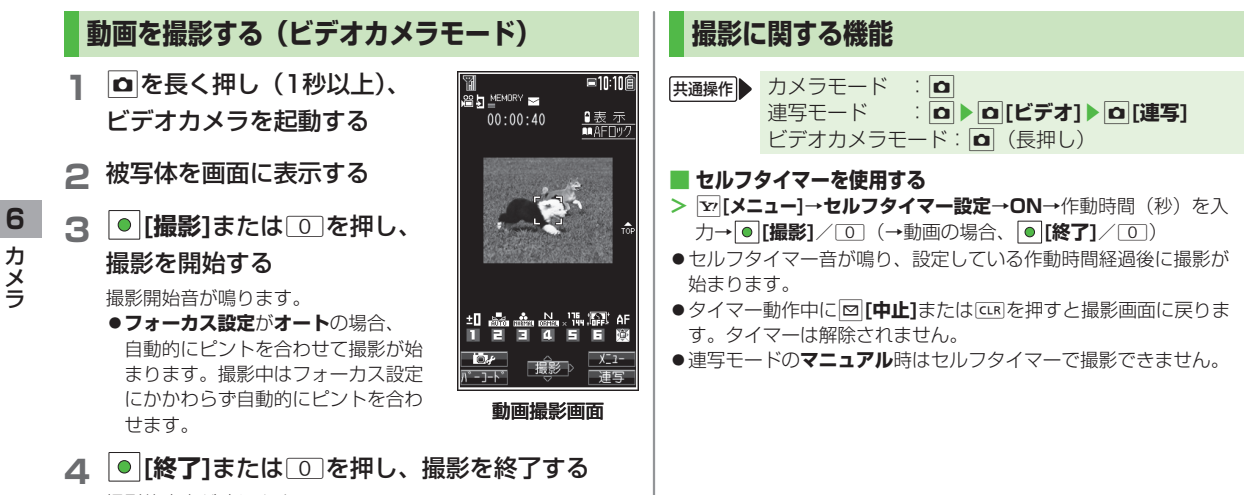

撮影停止音が鳴ります。 撮影した動画は自動的に保存されます。 ●記録可能時間を超えると、撮影は自動的に終了します。

**5** ビデオカメラを終了するときは、Lを押す

待受画面に戻ります。

お知らせ

● **a → a [ビデオ]**でもビデオカメラを起動できます。

#### **ズーム機能を使って撮影する ■**

**> | d|** (望遠)/ <mark>b|</mark>(広角) でズームレベルを調節→ | ● [撮影]/ | ①|

- ◎ を長押しすると、連続してズームレベルを調節できます。
- ●ズーム機能は動画撮影中にも使用できます。
- ●画**像サイズ設定**が以下の場合はズームが使えません。
	- **3M**/**2Mワイド**(カメラモードのみ) ・
- ●広角/望遠にすると画質は多少変化することがあります。
- ●各画像サイズにおけるズームの最大倍率は以下のとおりです。

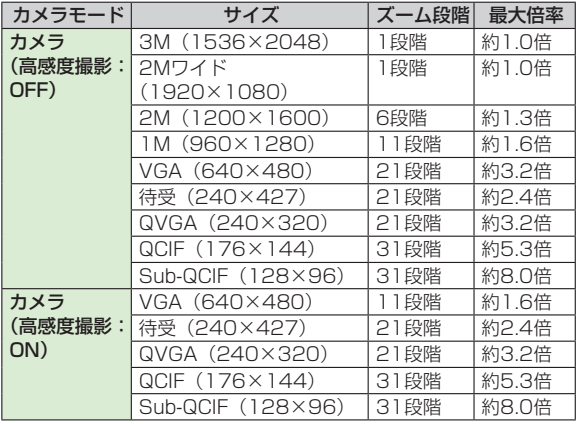

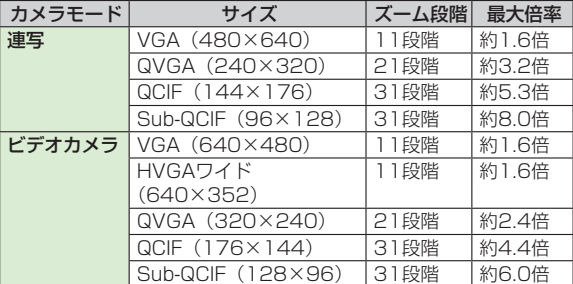

**6** カメラ カメラ

#### **撮影画面で設定を変更する ■**

- ●設定の変更は撮影前に行ってください。簡単なボタン操作で切り 替えられる機能もあります。(<del>含</del>P.6-3、P.6-4)
- ●カメラモードや画像サイズにより、利用できない場合があります。
- **> |ッ[メニュー]→項目を選択(下記参照)**

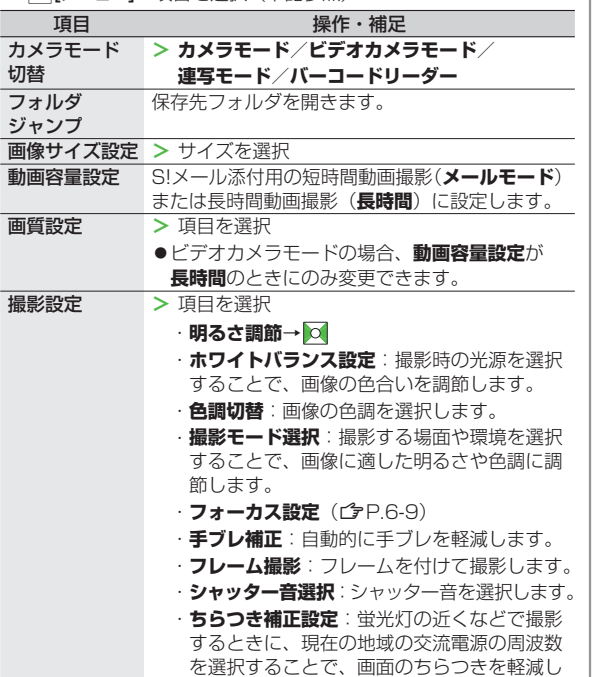

ます。

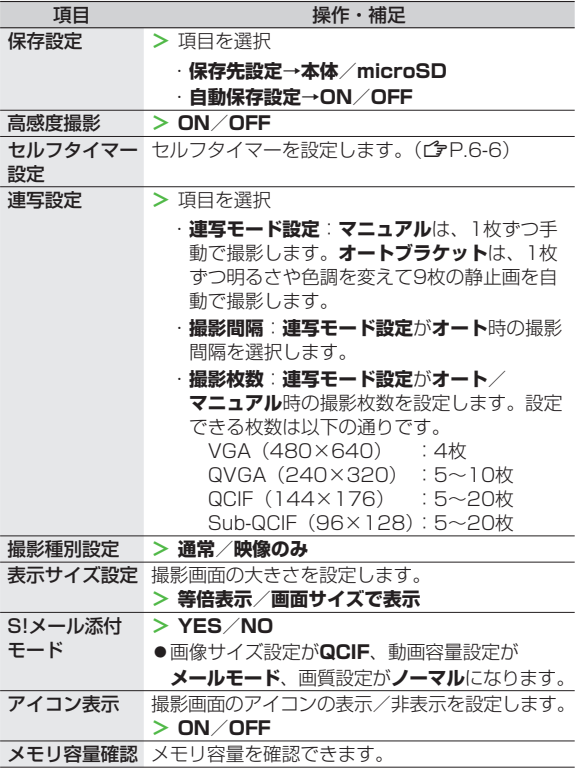

#### **撮影後に設定を変更する ■**

● **自動保存設定**(プP.6-8)がOFFの場合のみ利用できます。 ●カメラモードや画像サイズにより、利用できない場合があります。 **> |⊻r|【メニュー]→項目を選択(下記参照)** 

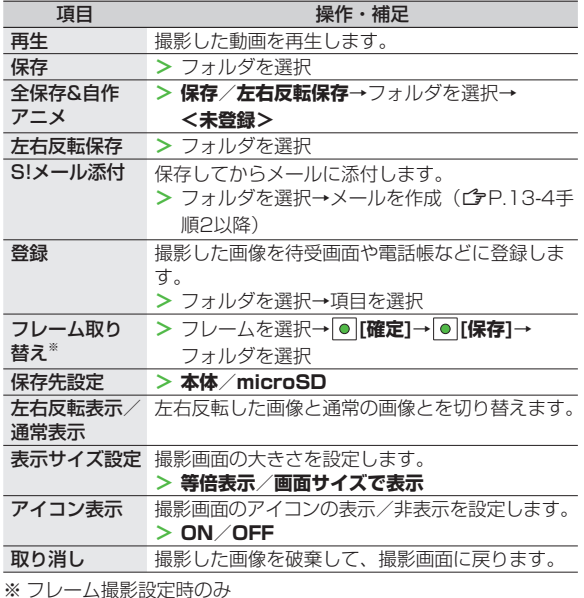

# **フォーカス機能の利用**

### **フォーカス設定を切り替える**

**《お買い上げ時》カメラモード:顔認識 ビデオカメラモード/連写モード:オート** 撮影シーンに合わせて以下のフォーカス設定が選べます。. 設定に応じて撮影前に自動的にピントを合わせます。 ●顔認識(カメラモードのみ)…人物の顔 オート…自動 ◦ ●接写…近くの物 ●風景…遠い風景 **静止画/動画撮影画面で、|o| 2 0** でフォーカス設定を選択→ ● **「顔認識」について** ●2.5m以内の人物の顔を最大3人まで検出できます。 ●人物の顔を検出すると黄色のフォーカスガイドを表示します。 ●顔を複数検出した場合は、自動的に1人の顔にピントを合わせ ます。(ピントの合った顔のフォーカスガイドが黄色になりま す。) ●顔が以下の条件のときは検出できない場合があります。 横や斜めを向いたり、傾いたりしている ・ ・眼鏡や帽子、マスク、影などで顔の一部が隠れている ・画面全体に対して顔が極端に小さい、大きい、暗い 画面の端に顔がある ・ ●検出に失敗した場合は、オートフォーカスで撮影されます。

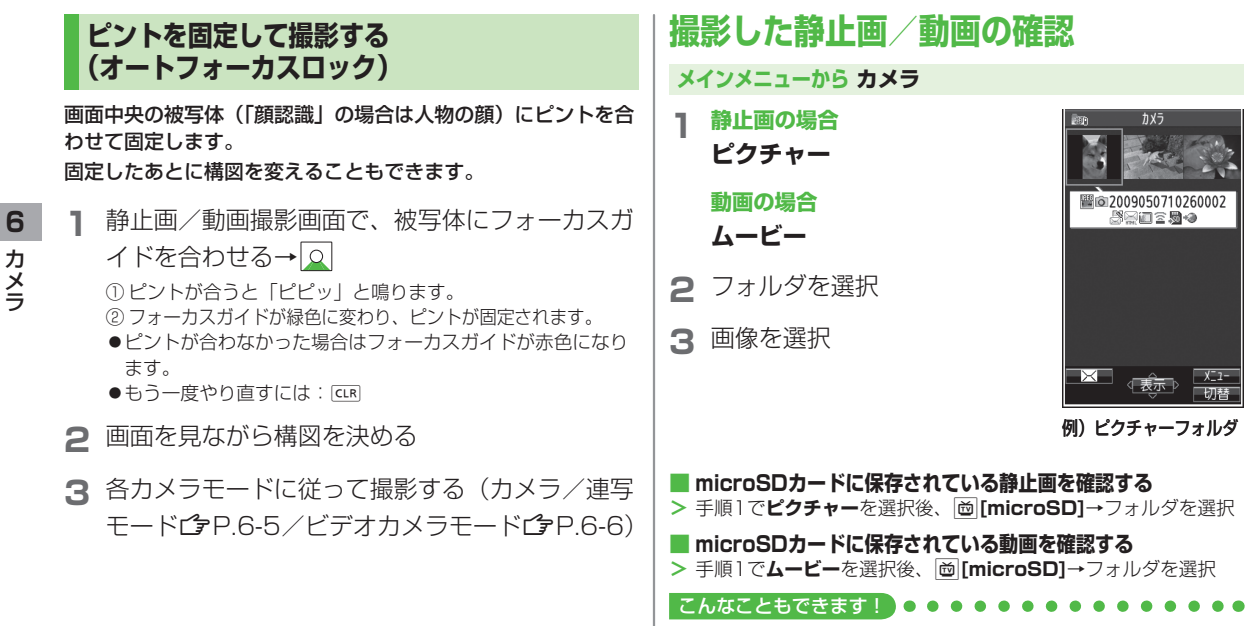

**●静止画を編集する (プP.9-12)**